## **Liebe Schülerinnen und Schüler, liebe Bibliotheksbenutzerinnen und Bibliotheksbenutzer!**

Du liest gerne englische Bücher und weißt nicht, welche für deine Englischkenntnisse geeignet sind?

Wir haben nun die vereinfachten Lesetexte nach Klassen getrennt sortiert und aufgestellt.

Die Bücher sind mit unterschiedlichen Farbetiketten gekennzeichnet (siehe Regal) Die Texte in der Originalfassung haben keine zusätzlichen Farbetiketten.

Du kannst in unserem Online-Katalog speziell die Bücher für dein Niveau suchen und dir eine Liste mit den Büchern nach Klasse erstellen.

Das funktioniert folgendermaßen:

1. Gehe über die Schulhomepage (Bibliothek – Recherche und Links) auf den WEB-Opac

<http://bsz-traun.schulbibliothek.net/search>

- 2. Wähle den Bereich "Erweiterte Suche".
- 3. Gib in die 1. Zeile den Begriff "Systematik" und die Systematik FELI ein.
- 4. Gib in die 2. Zeile den Begriff "Schlagwort" ein und gib dann als Schlagwort z. B. "Englisch 1. Klasse ein".
- 5. Klicke dann auf "Ergebnis anzeigen".
- 6. Wenn du dann in der Liste auf einen Buchtitel klickst, bekommst du zusätzliche Informationen wie Seitenzahl oder Verlag.

## Euer Bibliotheksteam

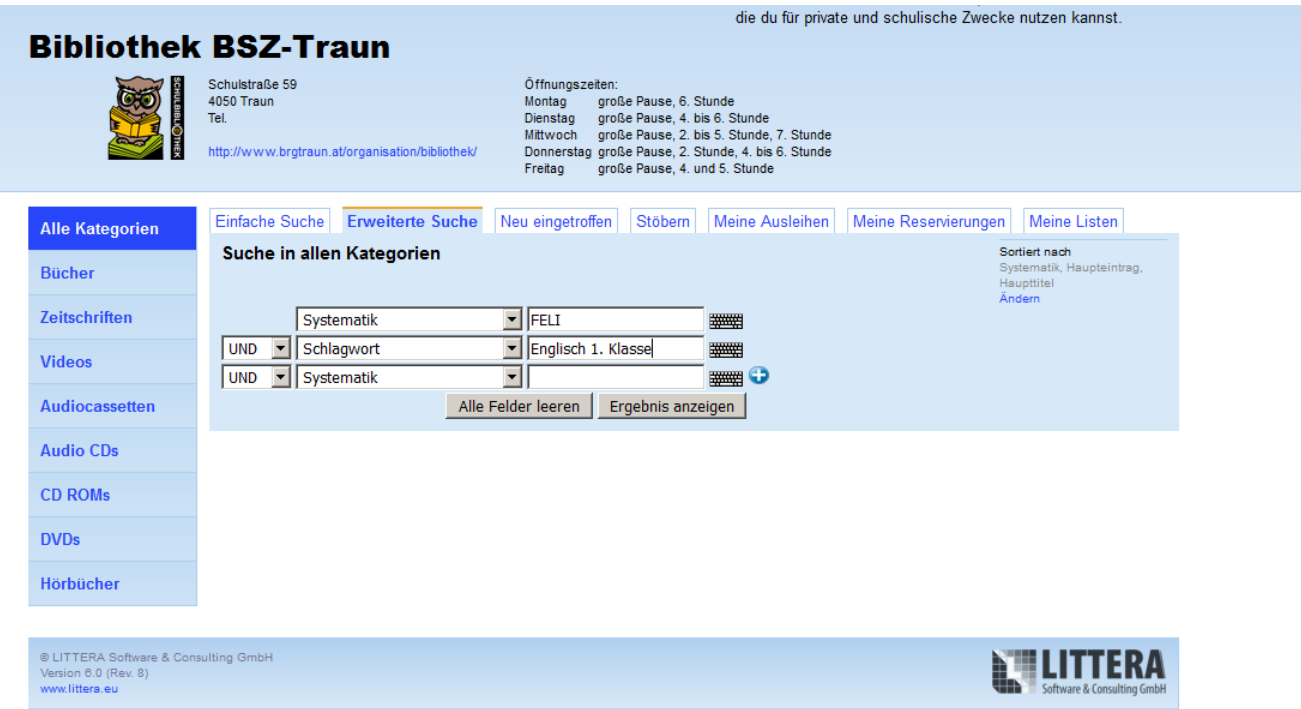

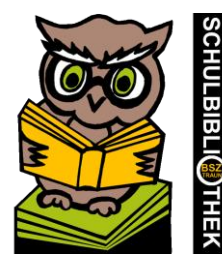